# Universidad Estatal a Distancia Escuela de Ciencias Exactas y Naturales III Encuentro de Matemática UNED 2010.

# Taller: El uso de Poly Pro como herramienta en los procesos de enseñanzaaprendizaje de los cuerpos sólidos a nivel de Educación Primaria.

Elaborado por: Julio Salazar Soto y William Prado Durán.

### **Resumen**

 Poly Pro es un Sofware interactivo que se puede utilizar para representar figuras en dos y tres dimensiones. El programa permite girarlas, plegarlas y desplegarlas de forma interactiva, de tal modo que es posible observar cada uno de sus componentes. Además, estas figuras pueden ser luego construidas utilizando modelos en cartulina u otro material.

 Mediante la utilización del programa Poly Pro y la construcción de sólidos a partir de este, se pretende que los y las personas docentes de Primaria analicen y visualicen de una mejor manera las propiedades de los sólidos y a la vez desarrollen habilidades motoras al construirlos.

# **Objetivos:**

### • **General:**

Promover el uso del software Poly Pro como una herramienta que facilita el estudio de las propiedades y la construcción de algunos poliedros tridimensionales.

# • **Específicos:**

- 1. Propiciar la utilización del programa Poly Pro.
- 2. Realizar construcciones en cartulina de algunos sólidos apoyándose en el software Poly Pro.
- 3. Presentar a las personas docentes de primaria una forma más dinámica, participativa e interactiva para la enseñanza de los cuerpos sólidos.

#### **Introducción**

La Geometría es uno de los pilares de la formación académica de los niños, pues el contacto con el espacio físico que les rodea es una necesidad imperiosa del ser humano desde su nacimiento. Así, resulta fundamental abordar la Geometría de una manera más entretenida, interactiva y participativa con los estudiantes.

Es importante que las personas docentes utilicen novedosas estrategias metodológicas que permitan lograr un aprendizaje significativo mediante el intercambio de experiencias durante la mediación pedagógica.

Meza (1998) señala que existen diversas estrategias didácticas que pueden utilizarse para apoyar la enseñanza de la matemática asistida por computadora. Éste mismo autor señala que el trabajo con el computador sirve como estímulo a la interacción constructiva entre estudiantes, pues gracias a las computadoras podemos crear ambientes de aprendizaje basados en la exploración, la conjetura y el descubrimiento que, como señalan Rasmussen, Erickson y Shaff (1998), no es posible crear sin ellas.

En la actualidad, el uso durante la mediación pedagógica de software matemáticos didácticos permite al estudiante la adquisición de distintos tipos de destrezas, particularmente en el área de geometría. Como afirma Pérez (2007) estos programas proporcionan una gran ayuda para la experimentación, la exploración, la construcción de conceptos y la visualización de resultados y propiedades geométricas, por medio de la práctica experimental. Entre los programas de geometría dinámica más utilizados están: Cabri-Geometre, Geogebra, The Geometer´s Sketchpad y Poly Pro, entre otros.

Poly Pro es una herramienta de exploración y creación de todo tipo de poliedros tridimensionales. Este software permite crear y exportar todo tipo de animaciones con giros y movimientos en archivos GIF, así como también imágenes estáticas de los poliedros creados para el mismo formato.

Este programa cuenta con una interfaz realmente intuitiva y simple, por lo que es reconocido y utilizado por escuelas, oficinas y hogares de todo el mundo. Está disponible en los idiomas: Inglés, Holandés, Español, Francés, Danés, Italiano, Polaco, Chino y Coreano.

Este software es un programa que permite visualizar, analizar, desarrollar y estudiar las formas poliédricas. Con él se puede mostrar poliedros en tres modos principales:

- Como imagen tridimensional,
- Como una red bidimensional aplanada,
- Como una incrustación topológica en el plano.

Las imágenes tridimensionales pueden girarse y plegarse o desplegarse en forma interactiva. Poly Pro agrega la posibilidad de exportar los modelos tridimensionales usando formatos estándar para datos tridimensionales.

Los poliedros virtuales que se presentan son:

- Poliedros regulares. Sólidos platónicos
- Poliedros arquimedianos
- Prismas y antiprismas
- Sólidos de Johnson
- Deltaedros
- Sólidos de Catalan
- Di pirámides y deltoedros: duales de prismas y antiprismas
- Esferas y domos geodésicos

El propósito de este taller es promover el manejo de algunos elementos del software Poly Pro, a fin de representar con él algunos de los poliedros tridimensionales que se estudian en la educación primaria. El programa permite la interacción virtual con ellos, de tal modo que es posible observar con detalle cada uno de sus componentes. Además dicho programa presenta la opción de desdoblar los poliedros tridimensionales en figuras planas, las cuales pueden imprimirse para luego tomarlos como modelo y efectuar construcciones de estos poliedros en cartulina u otro material similar.

Lo mencionado anteriormente resulta importante, pues el estudio de algunos poliedros tridimensionales es un contenido de los programas a nivel de sexto año de la educación primaria costarricense. Consideramos que la enseñanza de la estereometría a nivel de primaria requiere la utilización de material concreto e interactivo, que permita al discente conocer cada uno de los elementos que lo forman.

El taller se trabajará mediante el software Poly Pro, donde el docente de Primaria podrá interactuar con algunos de los sólidos estereométricos que se estudian en la enseñanza de I y II ciclos de la Educación General Básica tales como:

- Tetraedro
- Cubo
- Prisma: Triangular, Pentagonal y hexagonal
- Pirámide: Cuadrangular y Pentagonal

Durante el desarrollo del taller el participante podrá explorar los anteriores sólidos, rotarlos, exportarlos a un documento de Word e imprimirlos como una figura en dos dimensiones para poder realizar su construcción en papel o cartulina.

A continuación se detallan los pasos a seguir para presentar los sólidos estereométricos en diferentes formas:

# **1. Copiar un sólido tridimensional en un documento de un procesador de texto.**

Primero escoja el sólido que desee copiar de la lista que provee el programa, posteriormente diríjase la barra de tareas y haga click sobre **Archivo**, se despliega una lista de tareas, escoja la opción **Vista Preliminar** y podrá observar el sólido que va a ser copiado, si desea cambiar la posición del sólido sólo debe arrastrarlo con el mouse, en la barra de herramientas seleccione **Edición Copiar.**

Inserte un cuadro de texto y dentro de este el sólido con la opción **Pegar**, aparecerá un sólido como el insertado a continuación.

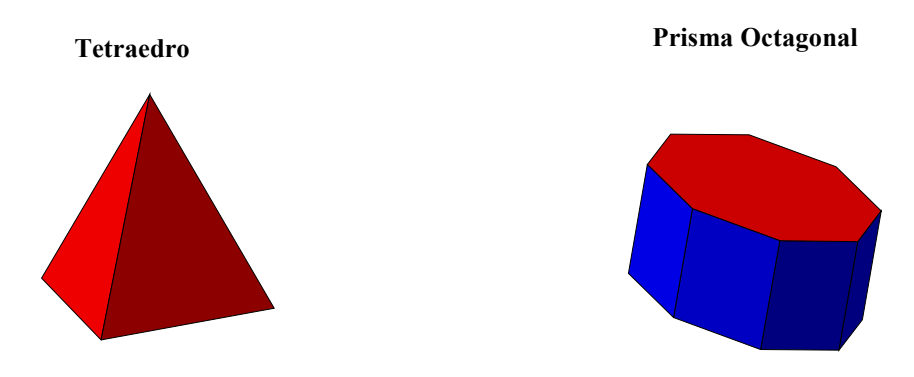

# **2. Plegar/Desplegar un sólido.**

Para pasar un sólido de una forma tridimensional a una forma bidimensional, puede realizarlo con el mouse o con las teclas direccionales. Si desea transformarlo inmediatamente puede utilizar direccionales arriba-abajo, pero si desea realizarlo paso a paso para observar el cambio lentamente puede hacerlo con las direccionales izquierda-derecha.

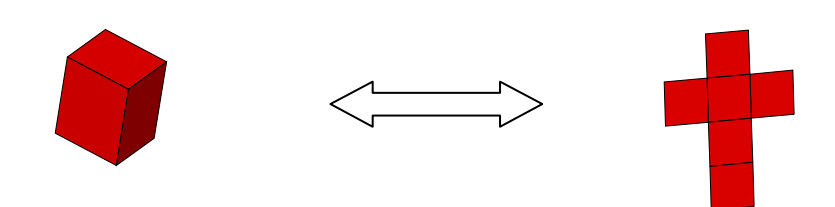

Esta función es muy útil cuando se quiere mostrar al estudiante la cantidad de caras que forman un sólido, así como las figuras planas que lo forman y con ello determinar el área basal o total de cualquier cuerpo sólido.

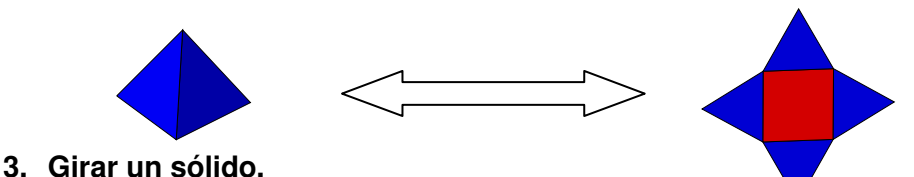

Puede realizarlo directamente con el mouse y establecer la rapidez con que éste gire, puede hacerlo girar de derecha-izquierda y viceversa o de arriba hacia abajo.

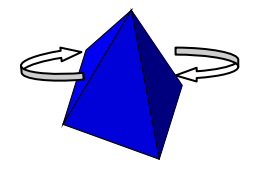

#### **4. Imprimir el dibujo de un sólido Tridimensional o Bidimensional.**

Cuando el usuario desea imprimir un modelo bidimensional para posteriormente construirlo en cartulina esta función resulta muy útil. Para realizarla solamente debe ir a la barra de herramientas escoger la opción **Archivo**, **Preparar Página** y se imprime automáticamente.

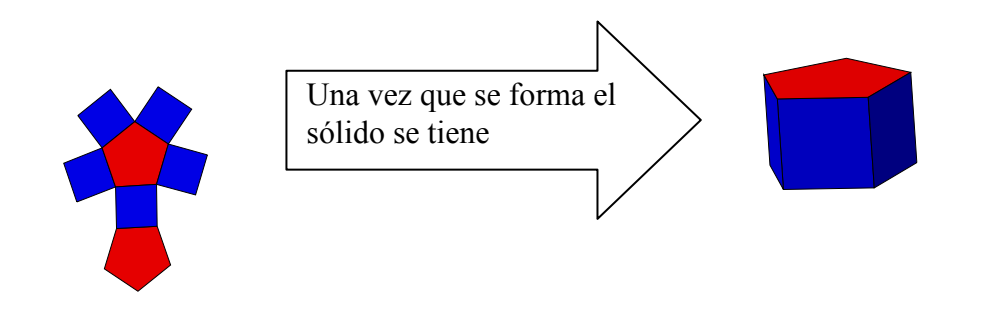

#### **5. Cómo descargar Poly Pro.**

Este software permite descargar una versión de prueba que deberá ser registrada para poder utilizarla con todas sus funciones de la página http://www.peda.com/polypro

Estos archivos pueden ser redistribuidos libremente, con la condición de que permanezcan juntos y sin modificaciones. Poly Pro, y todos los archivos incluidos en éste conjunto, están protegidos con copyright a nombre de Pedagoguery Software Inc., con la sola excepción de los programas de registro y ayuda cuyos copyrights pertenecen a Greg Kochaniak.

### **6. Construcción de algunos sólidos en cartulina a partir de Poly Pro.**

El programa permite desdoblar una figura tridimensional y exportarla a un documento de un procesador de texto para su respectiva impresión. Esto puede ser utilizado para que el estudiante pueda armar un sólido estereométrico, a partir del modelo creado por el software utilizando distintos materiales como por ejemplo: cartulina, cartón, papel de construcción, entre otros.

Para efectos de este taller se construirá en cartulina un cubo y una pirámide de base cuadrada. Estos servirán como referencia para que el docente explore la posibilidad de construir otros sólidos apoyándose en la herramienta Poly Pro.

# **Conclusiones**

- El programa Poly Pro puede resultar valioso como recurso metodológico en el estudio de algunos poliedros tridimensionales a nivel de educación primaria.
- El uso del Poly Pro permite que el estudiante visualice, explore y estudie de una manera más atractiva algunos de los poliedros tridimensionales.

## **Bibliografía:**

Pérez, Antonio. (2007). Matemáticas en el aula de secundaria. La gaceta de la RMS, Vol. 10.2 (2007), Págs. 501–514.

Meza, G. (1997). Computadoras en el proceso de enseñanza-aprendizaje de la matemática: una taxonomía. En Memorias del V ECADIM.

Ministerio de Educación Pública (MEP). (2005). Programas de Estudio, Matemática II ciclo. San José: Costa Rica.

Jiménez, Karol y Sandoval Ana (2001). Matemáticas 6. San José, Costa Rica: Editorial Santillana (Serie Aula Creativa).

### **En la Web:**

http://www.peda.com/polypro

www.uned.ac.cr/MemEncMate/index.htm